# SGI<sup>®</sup> IRIS<sup>®</sup> Release 2 Dual-Port Gigabit Ethernet Board User's Guide

007-4324-002

#### CONTRIBUTORS

Written by Matt Hoy and updated by Terry Schultz Illustrated by Dan Young and Chrystie Danzer Production by Karen Jacobson Engineering contributions by Jim Hunter and Steve Modica

#### COPYRIGHT

© 2002, 2003, 2004, Silicon Graphics, Inc. All rights reserved; provided portions may be copyright in third parties, as indicated elsewhere herein. No permission is granted to copy, distribute, or create derivative works from the contents of this electronic documentation in any manner, in whole or in part, without the prior written permission of Silicon Graphics, Inc.

#### LIMITED RIGHTS LEGEND

The software described in this document is "commercial computer software" provided with restricted rights (except as to included open/free source) as specified in the FAR 52.227-19 and/or the DFAR 227.7202, or successive sections. Use beyond license provisions is a violation of worldwide intellectual property laws, treaties and conventions. This document is provided with limited rights as defined in 52.227-14.

#### TRADEMARKS AND ATTRIBUTIONS

Silicon Graphics, SGI, the SGI logo, IRIS, IRIX, Octane, Onyx, Onyx2, and Origin are registered trademarks, and Octane2, Silicon Graphics Fuel, and Silicon Graphics Tezro are trademarks of Silicon Graphics, Inc., in the United States and/or other countries worldwide. All other trademarks mentioned herein are the property of their respective owners.

#### FCC WARNING

This equipment has been tested and found compliant with the limits for a Class A digital device, pursuant to Part 15 of the FCC rules. These limits are designed to provide reasonable protection against harmful interference when the equipment is operated in a commercial environment. This equipment generates, uses, and can radiate radio frequency energy and if not installed and used in accordance with the instruction manual, may cause harmful interference to radio communications. Operation of this equipment in a residential area is likely to cause harmful interference, in which case the user will be required to correct the interference at personal expense.

#### ATTENTION

This product requires the use of external shielded cables in order to maintain compliance pursuant to Part 15 of the FCC Rules.

#### VDE 0871/6.78

This equipment has been tested to and is in compliance with the Level A limits per VDE 0871.

#### EUROPEAN UNION STATEMENT

This device complies with the European Directives listed on the "Declaration of Conformity" which is included with each product. The CE mark insignia displayed on the device is an indication of conformity to the aforementioned European requirements.

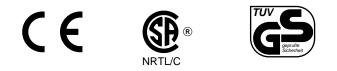

International Special Committee on Radio Interference (CISPR) This equipment has been tested to and is in compliance with the Class A limits per CISPR publication 22.

### Canadian Department of Communications Statement

This digital apparatus does not exceed the Class A limits for radio noise emissions from digital apparatus as set out in the Radio Interference Regulations of the Canadian Department of Communications.

#### Attention

Cet appareil numérique n'émet pas de perturbations radioélectriques dépassant les normes applicables aux appareils numériques de Classe A préscrites dans le Règlement sur les interferences radioélectriques etabli par le Ministère des Communications du Canada.

Japanese Compliance Statement

この装置は、情報処理装置等電波障害自主規制協議会(VCCI)の基準に基づくクラスA情報技術装置です。この装置を家庭環境で使用すると電波妨害を引き起こすことがあります。この場合には使用者が適切な対策を講ずるよう要求されることがあります。

**Compliance Statement in Chinese** 

警告使用者:

這是甲類的資訊產品,在居住的環境中使用時,可能會造成射頻 干擾,在這種情況下,使用者會被要求採取某些適當的對策.

# **Record of Revision**

| Version | Description                                              |
|---------|----------------------------------------------------------|
| 001     | December 2003<br>Initial revision                        |
| 002     | August 2004<br>Updated to correct connector information. |

# Contents

|    | Figures                                                    | ix  |
|----|------------------------------------------------------------|-----|
|    | Tables                                                     | xi  |
|    | <b>About this book</b>                                     | iii |
|    | Important Information                                      | iii |
|    | Chapter Descriptions                                       | iv  |
|    | Related Publications                                       | iv  |
|    | Conventions                                                | w   |
|    | Product Support                                            | vi  |
|    | Reader Comments.                                           | vi  |
| 1. | Gigabit Ethernet Board Features and Capabilities           | 1   |
|    | Board Features                                             | 1   |
|    | Fiber-Optic Board Features                                 | 2   |
|    | Copper Board Features                                      | 5   |
|    | Cabling                                                    | 6   |
|    | Fiber-Optic Board Cabling                                  | 6   |
|    | Copper Board Cabling                                       | 8   |
|    | Configuration Limits                                       | 9   |
| 2. | Connecting the Gigabit Ethernet Board to a Network         | 11  |
|    | Installing the Board                                       | 11  |
|    | Connecting to the Network                                  | 12  |
|    | Connecting the Fiber-Optic Board                           | 12  |
|    | Connecting the Copper Board                                | 13  |
|    | Configuring the Board                                      | 14  |
|    | Base Ethernet as Primary and Gigabit Ethernet as Secondary | 15  |

| 3. | <b>Operating the Gigabit Ethernet Board</b>      |
|----|--------------------------------------------------|
|    | Verifying Functionality                          |
|    | Using LEDs to Determine Board Functionality      |
|    | Verifying Board Recognition                      |
|    | Verifying Board Configuration and Enabling       |
|    | Resetting the Board.                             |
|    | Configuration Parameters                         |
|    | Autonegotiation                                  |
|    | Link Preference                                  |
|    | Flow Control Settings                            |
|    | Interrupt Coalescence Settings                   |
|    | MTU Size Settings                                |
| A. | Specifications                                   |
|    | Physical and Performance Characteristics         |
|    | Environmental Specifications                     |
|    | Operating Ranges (1000-Base-SX and 1000-Base-LX) |
|    | Glossary                                         |
|    | Index                                            |

# Figures

| Figure 1-1 | Gigabit Ethernet Board Support Bracket. | • | • | • | • | • | • | 2  |
|------------|-----------------------------------------|---|---|---|---|---|---|----|
| Figure 1-2 | Fiber-Optic Gigabit Ethernet Board      |   |   |   |   |   |   | 4  |
| Figure 1-3 | Copper Gigabit Ethernet Board           |   |   |   |   |   |   | 6  |
| Figure 1-4 | Example of 1000-Base-LX Configuration   |   |   |   |   |   |   | 8  |
| Figure 1-5 | Example of 1000-Base-T Configuration .  | • | • |   | • |   |   | 8  |
| Figure 2-1 | Connecting the Fiber-Optic Cable        |   |   |   |   |   |   | 13 |
| Figure 2-2 | Connecting the Copper Cable             |   | • |   |   |   |   | 14 |
|            |                                         |   |   |   |   |   |   |    |

# Tables

| Table 1-1 | SGI 62.5-Micron Cable Options for Fiber-Optic Gigabit Ethernet.                                                                                                    |
|-----------|----------------------------------------------------------------------------------------------------|
| Table 1-2 | Fiber-Optic Operating Range, 1000-BASE-SX Standard                                                                                                    |
| Table 1-3 | SGI Twisted Pair Cable                                                                                                    |
| Table 1-4 | Configuration Limits                                                                                                    |
| Table 3-1 | LEDs on the Fiber-Optic Gigabit Ethernet Board                                                                                                    |
| Table 3-2 | LEDs on the Copper Gigabit Ethernet Board                                                                                                    |
| Table 3-3 | Autonegotiation Settings                                                                                                    |
| Table 3-4 | Link Preference Settings                                                                                                    |
| Table A-1 | Specifications of the Gigabit Ethernet Boards                                                                                                    |
| Table A-2 | Environmental Specifications                                                                                                    |
| Table A-3 | Fiber-Optic Operating Range    .    .    .    .    .    .    .    .    .    .    .    .    .    .    .    .    .    .    .    .    .    .    .    .    .    .    .    .    .    .    .    .    .    .    .    .    .    .    .    .    .    .    .    .    .    .    .    .    .    .    .    .    .    .    .    .    .    .    .    .    .    .    .    .    .    .    .    .    .    .    .    .    .    .    .    .    .    .    .    .    .    .    .    .    .    .    .    .    .    .    .    .    .    .    .    .    .    .    .    .    .    .    .    .    .    .    .    .    .    .    .    .    .    .    .    .    .    .    .    .    .    .    .    .    .    .    .    .    .    .    .    .    .    .    .    .    .    .    .    .    .    . |
|           |                                                                                                    |

# About this book

This guide describes the two versions of the dual-port Gigabit Ethernet board, shows you how to connect the boards to an Ethernet network, and explains how to operate the boards.

You can use the dual-port Gigabit Ethernet board to replace the built-in Ethernet network adapter in your system, or use it in addition to your current adapter. The dual-port Gigabit Ethernet board operates under IRIX 6.5.22 with a patch and 6.5.23 or later.

This guide is written for users of the dual-port Gigabit Ethernet board. It is assumed that you have general knowledge of Ethernet networks and the system in which the board is installed.

### Important Information

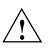

Warning: Never look into the end of a fiber optic cable to confirm that light is being emitted (or for any other reason). Most fiber optic laser wavelengths (1300 nmand 1550nm) are invisible to the eye and cause permanent eye damage. Shorter wavelength lasers (for example, 780 nm) are visible and can cause significant eye damage. Use only an optical power meter to verify light output.

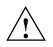

**Warning:** Never look into the end of a fiber optic cable on a powered device with any type of magnifying device, such as a microscope, eye loupe, or magnifying glass. Such activity causes cause a permanent burn on the retina of the eye. Optical signal cannot be determined by looking into the fiber end.

# **Chapter Descriptions**

This guide contains the following chapters:

- Chapter 1, "Gigabit Ethernet Board Features and Capabilities," summarizes board features, lists the protocols and interfaces with which the board is compatible, and gives board configuration limits for various systems.
- Chapter 2, "Connecting the Gigabit Ethernet Board to a Network," shows you how to connect the Gigabit Ethernet board to your network.
- Chapter 3, "Operating the Gigabit Ethernet Board," explains how to verify installation of the board and software, how to reset the board, how to set parameters to improve performance, and how to set configuration parameters.
- Appendix A, "Specifications", summarizes the physical and performance characteristics, environmental information, and operating ranges of the board.

A glossary and an index complete this guide.

## **Related Publications**

This guide is part of a document set that fully supports the installation, operation, and service of the dual-port Gigabit Ethernet board. For more information about installing and servicing the dual-port Gigabit Ethernet board, see the user's guide for the system in which the board is installed.

You can obtain SGI documentation, release notes, or man pages in the following ways:

- See the SGI Technical Publications Library at http://docs.sgi.com. Various formats are available. This library contains the most recent and most comprehensive set of online books, release notes, man pages, and other information.
- If it is installed on your SGI system, you can use InfoSearch, an online tool that provides a more limited set of online books, release notes, and man pages. With an IRIX system, select **Help** from the Toolchest, and then select **InfoSearch**. Or you can type infosearch on a command line.
- You can also view release notes by typing either grelnotes or relnotes on a command line.
- You can also view man pages by typing man <*title*> on a command line.

SGI systems include a set of IRIX man pages, formatted in the standard UNIX "man page" style. These are found online on the internal system disk (or CD-ROM) and are displayed using the man command. For example, to display the man page for the Add\_disk command, type the following on a command line:

#### man Add\_disk

Important system configuration files and commands are documented on man pages. References in the documentation to these pages include the name of the command and the section number in which the command is found. For example, "Add\_disk(1)" refers to the Add\_disk command and indicates that it is found in section 1 of the IRIX reference.

For additional information about displaying reference pages using the man command, see man(1).

In addition, the apropos command locates man pages based on keywords. For example, to display a list of man pages that describe disks, type the following on a command line:

### apropos disk

For information about setting up and using  ${\tt apropos}$  , see  ${\tt apropos}(1)$  and  ${\tt makewhatis}(1M)$  .

# Conventions

The following conventions are used throughout this document:

| Convention | Meaning                                                                                                    |
|------------|----------------------------------------------------------------------------------------------------|
| Command    | This fixed-space font denotes literal items such as commands, files, routines, path names, signals, messages, and programming language structures. |
| variable   | The italic typeface denotes variable entries and words or concepts being defined. Italic typeface also is used for book titles.                    |
| user input | This fixed-space font denotes literal items that the user enters in interactive sessions. Output is shown in nonbold, fixed-space font.            |
| []         | Brackets enclose optional portions of a command or directive line.                                                                                 |
|            | Ellipses indicate that a preceding element can be repeated.                                                                                        |

| man page(x) | Man page section identifiers appear in parentheses after man page names.                                                                                                    |
|-------------|----------------------------------------------------------------------------------------------------|
| GUI element | This font denotes the names of graphical user interface (GUI)<br>elements such as windows, screens, dialog boxes, menus, toolbars,<br>icons, buttons, boxes, fields, and lists. |

### **Product Support**

SGI provides a comprehensive product support and maintenance program for its products:

- If you are in North America, contact the Technical Assistance Center at +1 800 800 4SGI or contact your authorized service provider.
- If you are outside North America, contact the SGI subsidiary or authorized distributor in your country.

### **Reader Comments**

If you have comments about the technical accuracy, content, or organization of this document, contact SGI. Be sure to include the title and document number of the manual with your comments. (Online, the document number is located in the front matter of the manual. In printed manuals, the document number is located at the bottom of each page.)

You can contact SGI in any of the following ways:

• Send e-mail to the following address:

techpubs@sgi.com

• Use the Feedback option on the Technical Publications Library Web page:

http://docs.sgi.com

• Contact your customer service representative and ask that an incident be filed in the SGI incident tracking system.

• Send mail to the following address:

Technical Publications SGI 1500 Crittenden Lane, M/S 535 Mountain View, California 94043-1351

SGI values your comments and will respond to them promptly.

# **Gigabit Ethernet Board Features and Capabilities**

Gigabit Ethernet is an extension of existing Ethernet technology that allows computer systems to communicate at speeds up to 1 gigabit per second (Gbps), which is theoretically ten times the rate of existing Fast Ethernet (100-Base-T) technology.

Gigabit Ethernet is targeted at backbone networks and interserver connectivity. It provides an upgrade path for high-end workstations that require more bandwidth than Fast Ethernet can provide. This board is supported in the following systems:

- Silicon Graphics Octane2
- SGI Origin 300
- Silicon Graphics Onyx 300
- SGI Origin 3000
- Silicon Graphics Onyx 3000
- Silicon Graphics Fuel
- Silicon Graphics Tezro

This chapter includes the following sections:

- "Board Features" on page 1
- "Cabling" on page 6
- "Configuration Limits" on page 9

## **Board Features**

The Gigabit Ethernet board is available in two formats: the dual-port Fiber-Optic Gigabit Ethernet board and the dual-port Copper Gigabit Ethernet board.

These boards are described in the following sections:

- "Fiber-Optic Board Features" on page 2
- "Copper Board Features" on page 5

Fiber-Optic Gigabit Ethernet is defined in the IEEE standard P802.3z. The Fiber-Optic Gigabit Ethernet board is compatible with this approved standard. Copper Gigabit Ethernet is defined in the IEEE standard P802.3ab. The Copper Gigabit Ethernet board is compatible with this approved standard.

Each board has a support bracket as shown in Figure 1-1.

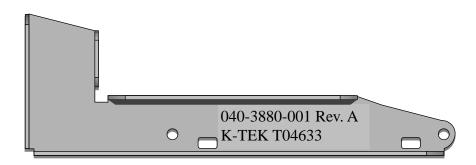

Figure 1-1 Gigabit Ethernet Board Support Bracket

This bracket is only required in the PCI-carrier environment (IX-PX bricks) and is not required in any other configuration. For information on how to find installation instructions for this bracket, see "Installing the Board" on page 11.

### **Fiber-Optic Board Features**

The Fiber-Optic Gigabit Ethernet board includes these features:

- Dual Ethernet ports
- Full-duplex Gigabit Ethernet interface as defined in the IEEE P802.3u approved standard
- Support for Ethernet frame sizes up to 9000 bytes
- Dual DMA channels
- ASIC with on-chip MAC and RISC processors (two)
- Duplex LC fiber connector
- 32-/64-bit, 33-/66-MHz PCI bus interface

- 32-/64-bit, 66-/133-MHz PCI-X bus interface
- Universal dual-voltage signaling (3.3 V and 5 V)
- Compliance with PCI Local Bus revision 2.2 and PCI-X Local Bus revision 1.0 standards

For full technical specifications of the board, see Appendix A, "Specifications".

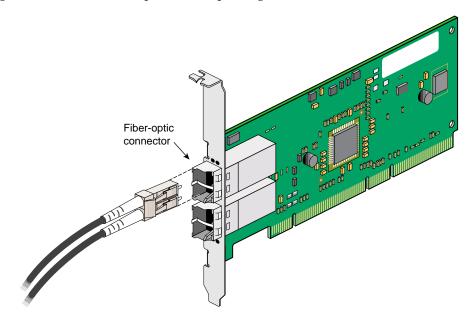

Figure 1-2 shows the dual-port Fiber-Optic Gigabit Ethernet board.

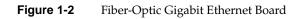

### **Copper Board Features**

The Copper Gigabit Ethernet board includes these features:

- Dual Ethernet ports
- Full-duplex Gigabit Ethernet interface as defined in the IEEE P802.3ab approved standard
- Support for Ethernet frame sizes up to 9000 bytes
- Dual DMA channels
- ASIC with on-chip MAC and RISC processors (two)
- RJ45 UTP connector for Category-5 copper cabling
- 32-/64-bit, 33-/66-MHz PCI bus interface
- 32-/64-bit, 66-/133-MHz PCI-X bus interface
- Universal dual-voltage signaling (3.3 V and 5 V)
- Compliance with PCI Local Bus revision 2.2 and PCI-X Local Bus revision 1.0 standards

For full technical specifications of the board, see Appendix A, "Specifications".

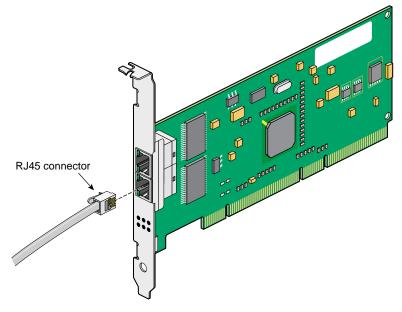

Figure 1-3 shows the dual-port Copper Gigabit Ethernet board.

Figure 1-3 Copper Gigabit Ethernet Board

# Cabling

The cabling for the Gigabit Ethernet board is described in the following sections:

- "Fiber-Optic Board Cabling" on page 6
- "Copper Board Cabling" on page 8

### **Fiber-Optic Board Cabling**

The Fiber-Optic Gigabit Ethernet board is connected to the network using fiber-optic cable. The cable, which is not included in the shipment, must be a 50-micron or

62.5-micron multimode duplex cable with an SC connector at each end. Table 1-1 lists SGI fiber-optic cables.

SGI 62.5-Micron Cable Options for Fiber-Optic Gigabit Ethernet

 Length
 Marketing Code

 3 m (9.8 ft)
 X-F-OPT-3M

 10 m (39.3 ft)
 X-F-OPT-10M

 25 m (82 ft)
 X-F-OPT-25M

 100 m (328 ft)
 X-F-OPT-100M

Table 1-1

Table 1-2 lists operating ranges for 50-micron and 62.5-micron cables for a 1000-BASE-SX port. Fiber type is MM.

| Diameter (Microns) | Modal Bandwidth (MHz * km) | Range (Meters)        |
|--------------------|----------------------------|-----------------------|
| 62.5               | 160                        | 2 to 220 <sup>a</sup> |
| 62.5               | 200                        | 2 to 275 <sup>b</sup> |
| 50                 | 400                        | 2 to 500              |
| 5                  | 500                        | 2 to 550 <sup>c</sup> |

**Table 1-2**Fiber-Optic Operating Range, 1000-BASE-SX Standard

a. The TIA 568 building wiring standard specifies 160/500 MHz \* km multimode fiber.

b. The international ISO/IEC 11801 building wiring standard specifies 200/500 MHz \* km multimode fiber.

c. The ANSI Fibre Channel specification specifies 500/500 MHz \* km 50 micron multimode fiber, and 500/500 MHz \* km fiber has been proposed for addition to ISO/IEC 11801.

To achieve the longer distances available with 1000-Base-LX, use a switch with 1000-Base-LX ports. Figure 1-4 diagrams an example configuration.

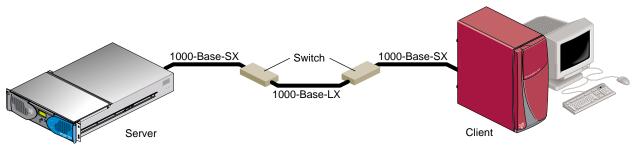

Figure 1-4

Example of 1000-Base-LX Configuration

### **Copper Board Cabling**

The Copper Gigabit Ethernet board is implemented using twisted pair cable. The cable, which is not included in the shipment, must be Category-5 cable plant (4-pair) with an RJ45 UTP connector at each end. Table 1-3 lists the SGI twisted pair cables. The operating range for 1000-Base-T is up to 100 m (328 ft).

| Table 1-3 | SGI Twisted Pair Cable |
|-----------|------------------------|
|           |                        |

| Length  | Marketing Code |
|---------|----------------|
| 10 feet | X-TP-JUMP-10FT |

To achieve the longer distances available with 1000-Base-T, use a switch with 1000-Base-T ports. Figure 1-5 diagrams an example configuration.

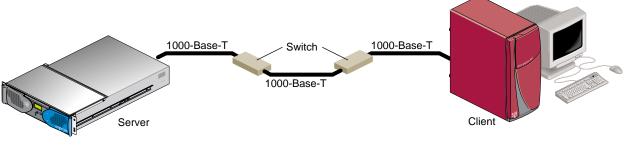

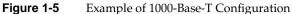

# **Configuration Limits**

Table 1-4 summarizes the configuration limits for the Fiber-Optic and Copper Gigabit Ethernet boards.

| Table 1-4         Configuration Limits |                              |  |  |  |
|----------------------------------------|------------------------------|--|--|--|
| System                                 | Maximum Number of Boards     |  |  |  |
| Octane2                                | 1                            |  |  |  |
| Fuel                                   | 1                            |  |  |  |
| Tezro                                  | 1                            |  |  |  |
| Origin 300 and Onyx 300                | 2 per system                 |  |  |  |
| Origin 3000 and Onyx 3000              | 20 per system (single image) |  |  |  |

# Connecting the Gigabit Ethernet Board to a Network

This chapter shows you how to connect the Fiber-Optic Gigabit Ethernet board or the Copper Gigabit Ethernet board to a network, and how to configure your system for the board.

Following is a description of each section:

- "Installing the Board" on page 11
- "Connecting to the Network" on page 12
- "Configuring the Board" on page 14

### Installing the Board

The installation instructions for the Gigabit Ethernet board are different for different systems. Refer to the following sources for installation instructions:

- Onyx 300, Onyx 3000, or Origin 3000: Your Gigabit Ethernet board must be installed by an SGI certified service provider.
- Origin 300: See the instructions for installing a PCI card in the user's or owner's guide that came with your system.
- Octane2, or Silicon Graphics Fuel or Silicon Graphics Tezro: See the instructions for installing a PCI card in the user's or owner's guide that came with your workstation.

# **Connecting to the Network**

This section shows you how to connect the Gigabit Ethernet board to a network in the following sections:

- "Connecting the Fiber-Optic Board" on page 12
- "Connecting the Copper Board" on page 13

### **Connecting the Fiber-Optic Board**

To connect your Fiber-Optic Gigabit Ethernet board to a network, insert the LC connector on one end of the fiber-optic cable into the Gigabit Ethernet board, as shown in Figure 2-1. Ensure that the connector is inserted completely into the jack. Then insert the connector on the other end of the fiber-optic cable into the connector on the Ethernet switch, or another computer system (as appropriate).

**Note:** If your network connects to an Ethernet switch, consult the operating manual for the switch to ensure that the switch port is enabled and configured correctly.

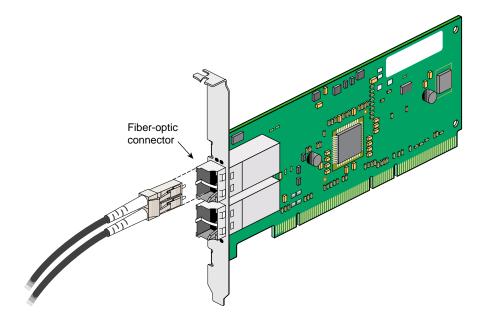

Figure 2-1 Connecting the Fiber-Optic Cable

### **Connecting the Copper Board**

To connect your Copper Gigabit Ethernet board to a network, insert the RJ45 connector on one end of the copper cable into the Gigabit Ethernet board, as shown in Figure 2-2. Make sure the connector is inserted completely into the jack, and then insert the connector on the other end of the copper cable into the jack on the Ethernet switch, or another computer system (as appropriate).

**Note:** If your network connects to an Ethernet switch, consult the operating manual for the switch to ensure that the switch port is enabled and configured correctly.

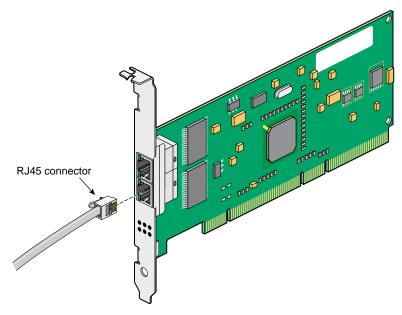

Figure 2-2 Connecting the Copper Cable

# **Configuring the Board**

This section explains how to configure your system for Gigabit Ethernet:

• "Base Ethernet as Primary and Gigabit Ethernet as Secondary" on page 15

This configuration is recommended for a diskless workstation.

**Note:** The instructions in this section assume that your system already has (or has had) a functional Ethernet connection. If this is not the case, see the latest version of *IRIX Admin: Networking and Mail* for instructions on configuring your system for networking (giving it a hostname, IP address, and so on).

### Base Ethernet as Primary and Gigabit Ethernet as Secondary

To configure your system with Fast Ethernet as the primary interface and Gigabit Ethernet as the secondary interface, follow these steps:

1. If necessary, become superuser (root), as follows:

```
% su
Password: thepassword
#
```

2. To determine your system's hostname, enter the following:

# hostname

Use your favorite editor to edit the /etc/hosts file. To open the file with nedit, enter

# /usr/sbin/nedit /etc/hosts

4. Find the line with your system's hostname and add the IP address entries. For example, if you are making an entry for a system with a hostname of systemname residing in the domain group1.com with a Gigabit Ethernet IP address of 187.8.27.6 and a Fast Ethernet IP address of 199.26.34.6, enter these lines in the /etc/hosts file:

187.8.27.6 gate-systemname.group1.com gate-systemname # gigabit ethernet

187.8.28.6 gate1-system.group1.com gate-systemname # gigabit ethernet

199.26.34.6 systemname.group1.com systemname # fast ethernet

- 5. If your site uses an NIS service, make the changes in step 4 to the hosts database on the NIS server.
- 6. Open the file /etc/config/netif.options and find this line:

: iflname=

7. Change it to the following:

#### iflname=ef0 (tg0 on Origin 3000 series systems with i09)

8. Find this line:

: ifladdr=

9. Change it to the following:

ifladdr=systemname

- 10. Find this line:
  - : if2name=
- 11. Change it to the following:

if2name=tg0 tg1

- 12. Find this line:
  - : if2addr=
- 13. Change it to the following:

if2addr=gate-systemname
if3name = tg2
if2addr =gate1-systemname

- 14. Find this line:
  - : if\_num=8
- 15. Change it to the following:

if\_num=2

- 16. Save and close the file.
- 17. Restart the machine to ensure that the changes you just made will take effect.

Note: If you cannot shut down the machine, restart the network script.

**Note:** If you need to change the net mask or other options for the network interface cards, see *IRIX Admin: Networking and Mail*.

# **Operating the Gigabit Ethernet Board**

This chapter describes various issues that may occur when using a Gigabit Ethernet network. It includes the following sections:

- "Verifying Functionality" on page 17
- "Resetting the Board" on page 20
- "Configuration Parameters" on page 21

# **Verifying Functionality**

This section explains the following:

- "Using LEDs to Determine Board Functionality" on page 18
- "Verifying Board Recognition" on page 19
- "Verifying Board Configuration and Enabling" on page 20

### Using LEDs to Determine Board Functionality

The Fiber-Optic and Copper Gigabit Ethernet boards have light-emitting diodes (LEDs) that indicate whether the board is configured correctly and connected to an active Ethernet, as discussed in the following sections.

### **Fiber-Optic Board LEDs**

Figure 1-2 on page 4 shows the location of the two small LEDs on the Fiber-Optic Gigabit Ethernet board. Table 3-1 describes the functions of these LEDs.

**Table 3-1**LEDs on the Fiber-Optic Gigabit Ethernet Board

| LED      | State           | Purpose                                                                         |
|----------|-----------------|---------------------------------------------------------------------------------|
| ACT      | Blinking<br>Off | Data detected<br>No data detected                                               |
| LINK1000 | On<br>Off       | Good link<br>No link: faulty cable, faulty connector, or communication mismatch |

During normal operation, the link LED is on; the data LED blinks whenever the board is receiving traffic.

### **Copper Board LEDs**

The Copper Gigabit Ethernet board has four small LEDs, one for each port speed option (10 Mbps, 100 Mbps, and 1 Gbps). These LEDs indicate which link speed is active and the status of data transfer. Figure 1-3 on page 6 shows the location of these LEDs. Table 3-2 describes the functions of these LEDs.

| LED  | State    | Purpose                                                                                                    |
|------|----------|----------------------------------------------------------------------------------------------------|
| ACT  | Blinking | Brief bursts of data detected on the port                                                                         |
|      | On       | Streams of data detected on the port                                                                              |
|      | Off      | No data detected on the port                                                                                      |
| 10   | On       | Good 10-Mbps Ethernet link                                                                                        |
|      | Off      | No 10-Mbps link; possible link at different speed, possible bad cable, bad connector, or configuration mismatch   |
| 100  | On       | Good 100-Mbps Fast Ethernet link                                                                                  |
|      | Off      | No 100-Mbps link; possible link at different speed, possible bad cable, bad connector, or configuration mismatch  |
| 1000 | On       | Good Gigabit Ethernet link                                                                                        |
|      | Off      | No 1000-Mbps link; possible link at different speed, possible bad cable, bad connector, or configuration mismatch |

**Table 3-2**LEDs on the Copper Gigabit Ethernet Board

## **Verifying Board Recognition**

The network interface name for the Fiber-Optic and Copper Gigabit Ethernet boards is tg < N>, where <N> is 0 for the first board, 1 for the second board (if installed), and so on. Use the commands in the example below to display the network interface names.

To verify that the operating system has located the Gigabit Ethernet board, enter the following:

% /bin/hinv

A line similar to the following should appear:

Gigabit Ethernet: tg < N >, module 001c10, PCI bus 0 slot 1

where tg < N > is the number of the board, (for example, tg0).

# Verifying Board Configuration and Enabling

To verify that the network interface is configured properly and is enabled, enter the following:

% /usr/etc/netstat -ina

Columns with the following headings should appear:

Name Mtu Network Address

In the Name column, the *tg* number should appear. If it is followed by an asterisk (\*), the interface is disabled for some reason.

In the Mtu column, the size of the current Maximum Transmission Unit (MTU) should appear. The MTU size is set via the -mtu switch of the ifconfig command. If no size is specified by the -mtu switch, the board defaults to an MTU size of 1500.

In the Network column, the IP network address should appear.

In the Address column, the canonical MAC address of the Gigabit Ethernet board should appear, which looks similar to

```
08:00:69:0b:e0:41
```

In this address, the organizationally unique identifier (OUI) of the board vendor is represented by the first three sets of numbers (for example, 08:00:69). The last three sets vary, depending on the system.

See also the netstat(1) man page for more details.

# **Resetting the Board**

In the unlikely event that you need to reset the Fiber-Optic or Copper Gigabit Ethernet board, enter the following:

ifconfig tg<N> down
ifconfig tg<N> up

where *<N>* is the board number.

# **Configuration Parameters**

The configuration of your Gigabit Ethernet board is controlled by a number of parameters, which are discussed in the following sections:

- "Autonegotiation" on page 21
- "Link Preference" on page 22
- "Flow Control Settings" on page 23
- "Interrupt Coalescence Settings" on page 23
- "MTU Size Settings" on page 24

To change the configuration of your board, use the tgconfig utility. For more information, enter **man tgconfig** at the command prompt.

### Autonegotiation

The autonegotiation parameter controls the negotiation process between the Gigabit Ethernet board and its link partner. If autonegotiation is enabled in the etc/config/tgconfig.options file, each link partner will advertise which link speeds and duplex modes it can support. Table 3-3 describes the settings for the autoneg parameter.

**Table 3-3**Autonegotiation Settings

| Setting      | Result                                                                                                    |  |  |
|--------------|----------------------------------------------------------------------------------------------------|--|--|
| ON (default) | The Gigabit Ethernet board will attempt to negotiate the link speed and duplex<br>mode with its link partner. The board with initiate and respond to autonegotiation<br>requests. Note that the Gigabit standard requires autonegotiation.                                                                                  |  |  |
| OFF          | The board with not initiate or respond to autonegotiation requests. Note that autonegotiation should only be disabled if the board is being linked to a non-gigabit device that does not support autonegotiation. Also, note that the link_pref parameter cannot be set to AUTO or 10-100 when autonegotiation is disabled. |  |  |

# **Link Preference**

The link\_pref parameter controls the link speed and duplex mode of the connection. Table 3-4 describes the settings for the link\_pref parameter.

| Table 3-4         | Link Preference Settings                                                                                                    |               |  |  |
|-------------------|----------------------------------------------------------------------------------------------------|---------------|--|--|
| Setting           | Result                                                                                                    | Board Version |  |  |
| AUTO<br>(Default) | The link speed and duplex setting are determined by the autonegotiation process.                                                                                         | All           |  |  |
| 10_100            | Link speeds are limited to 10 or 100 Mbps and full- or half- duplex.                                                                                                    | Copper        |  |  |
| 1000_FULL         | When autonegotiation is enabled, the card will only advertise at 1000 Mbps full-duplex. With autonegotiation disabled, the card is locked down to 1000 Mbps full-duplex. | Copper        |  |  |
| 1000_HALF         | When autonegotiation is enabled, the card will only advertise at 1000 Mbps half-duplex. With autonegotiation disabled, the card is locked down to 1000 Mbps half-duplex. | Copper        |  |  |
| 100_FULL          | When autonegotiation is enabled, the card will only advertise at 100 Mbps full-duplex. With autonegotiation disabled, the card is locked down to 100 Mbps full-duplex.   | Copper        |  |  |
| 100_HALF          | When autonegotiation is enabled, the card will only advertise at 100 Mbps half-duplex. With autonegotiation disabled, the card is locked down to 100 Mbps half-duplex.   | Copper        |  |  |
| 10_FULL           | When autonegotiation is enabled, the card will only advertise at 10 Mbps full-duplex. With autonegotiation disabled, the card is locked down to 10 Mbps full-duplex.     | Copper        |  |  |
| 10_HALF           | When autonegotiation is enabled, the card will only advertise at 10 Mbps half-duplex. With autonegotiation disabled, the card is locked down to 10 Mbps half-duplex.     | Copper        |  |  |

**Table 3-4**Link Preference Settings

### **Flow Control Settings**

The flow\_cntrl parameter controls the sending and receiving of 802.3x XON/XOFF PAUSE frames for flow control. The possible settings are as follows:

- ON (Default): If the autonegotiation parameter is enabled, the board will advertise flow control capability. If autonegotiation is disabled, the board will force flow control to be enabled.
- OFF: If the autonegotiation parameter is enabled, the board will not advertise flow control capability. If autonegotiation is disabled, the board will force flow control to be disabled.

#### Interrupt Coalescence Settings

The Gigabit Ethernet board can reduce network overhead related to interrupt handling. It does this by sending and receiving multiple Ethernet frames between driver interrupts. This is referred to as "interrupt coalescence." Interrupts are generated whenever a certain number of packets are transmitted or received.

The following parameters control transmit interrupts:

- coal\_frames\_tx This parameter controls the number of frames that are transmitted between interrupts.
- coal\_usecs\_tx
   This parameter controls the number of microseconds between interrupts.

If both of these parameters are set to zero, which is the default, the driver will use predetermined values that are based on the Maximum Transmission Unit (MTU) size. Transmit interrupts can usually be delayed without sacrificing performance, so the default settings should not usually be changed.

The following parameters control receive interrupts:

- coal\_frames\_rxa
   This parameter controls the number of frames that are received between interrupts.
- coal\_usecs\_rx
   This parameter controls the number of microseconds between interrupts.

If both of these parameters are set to zero, which is the default, the driver will use predetermined values that are based on the Maximum Transmission Unit (MTU) size. These default values were chosen to optimize overall throughput and should probably not be changed in most systems.

# **MTU Size Settings**

The Maximum Transmission Unit (MTU) size is controlled by the "mtu <*mtu\_size>*" switch of the ifconfig command. There are two possible MTU sizes: 1500 bytes (standard-size Ethernet frames) and 9000 bytes ("jumbo" Ethernet frames). Configuring the Gigabit Ethernet board to use jumbo frames will increase network bandwidth and reduce CPU load, but only if the network supports jumbo frames. To configure the MTU size, follow these steps:

1. At the command prompt, enter the following command:

#### netstat -i

The output will display information about the network adapters currently installed in the system, as shown below:

Name Mtu Network Address Ipkts Ierrs Opkts Oerrs Coll tgl 1500 10.50.1 system.name 0 0 1 0 0

2. To bring down the Gigabit Ethernet board, enter the following command:

#### ifconfig tg<n> down

where  $\langle n \rangle$  is the number of the board.

3. To change the MTU size of the Gigabit Ethernet adapter and restart the board, enter the following command:

ifconfig tg<n> mtu 9000 up

where *<n>* is the number of the board.

4. Enter the following command to verify that the MTU size has been changed:

netstat -i

The output should look similar to the following:

Name Mtu Network Address Ipkts Ierrs Opkts Oerrs Coll tgl 9000 10.50.1 system.name 0 0 3 0 0

# **Specifications**

This appendix provides the following information:

- "Physical and Performance Characteristics" on page 25
- "Environmental Specifications" on page 26
- "Operating Ranges (1000-Base-SX and 1000-Base-LX)" on page 27

# **Physical and Performance Characteristics**

Table A-1 summarizes the physicfiber-optic board:characteristicsal and performance characteristics of the Fiber-Optic and Copper boards.

| Characteristic     | Feature                      | Value                                                                             |
|--------------------|------------------------------|-----------------------------------------------------------------------------------|
| Dimensions         | Length<br>Width              | 17.3 cm (6.8 in.)<br>6.4 cm (3.6 in.)                                             |
| Performance        | Maximum PCI clock rate       | 66 MHz max                                                                        |
|                    | Maximum PCI-X clock rate     | 133 MHz max                                                                       |
|                    | PCI data burst transfer rate | 132 Mbps (32-bit bus)<br>264 Mbps (64-bit bus)<br>528 Mbps (64-bit bus at 66 MHz) |
|                    | PCI/data/address             | 32-bit and 64-bit                                                                 |
|                    | PCI modes                    | Master/slave                                                                      |
| Power requirements | Operating voltage            | $+5V \pm 5\%$                                                                     |
|                    | Maximum consumption          | 10 watts<br>2A @ +5V DC                                                           |

**Table A-1** Specifications of the Gigabit Ethernet Boards

# **Environmental Specifications**

Table A-2 provides the environmental specifications for the Fiber-Optic board and Copper boards.

Condition **Operating Specification Storage Specification** 0 °C to 55 °C (32 °F to 131 °F) -40 °C to +85 °C (-40 °F to +185 °F) Temperature Relative humidity 5% to 85% noncondensing 5% to 95% noncondensing 40 °C (104 °F), 16 hour dwells at 10 °C/hour (50 °F/hour) extremes Altitude Up to 3048 m (10,000 ft) Up to 10668 m (35,000 ft) Shock 10 g, 1/2 sine wave, 11 msec 60 g, 1/2 sine wave, 11 msec Vibration, peak-to-peak 0.005 in. max (5 to 32 Hz) 0.1 in. max (5 to 17 Hz) displacement Vibration, peak 0.25g (5 to 500 Hz) (sweep rate = 0.25g (5 to 500 Hz) (sweep rate = acceleration 1 octave/minimum) 1 octave/minimum)

| Table A-2 | Environmental Specifications |
|-----------|------------------------------|
|-----------|------------------------------|

# **Operating Ranges (1000-Base-SX and 1000-Base-LX)**

Table A-3 lists operating ranges for connecting to 1000-Base-SX and 1000-Base-LX ports, as defined by the IEEE 802 LAN/MAN Standards Committee.

| Standard     | Fiber Type | Diameter (Microns) | Modal Bandwidth (MHz * km) | Range (Meters)        |
|--------------|------------|--------------------|----------------------------|-----------------------|
| 1000-Base-SX | MM         | 62.5               | 160                        | 2 to 220 <sup>a</sup> |
|              | MM         | 62.5               | 200                        | 2 to 275 <sup>b</sup> |
|              | MM         | 50                 | 400                        | 2 to 500              |
|              | MM         | 50                 | 500                        | 2 to 550°             |
| 1000-Base-LX | MM         | 62.5               | 500                        | 2 to 550              |
|              | MM         | 50                 | 400                        | 2 to 550              |
|              | MM         | 50                 | 500                        | 2 to 550              |
|              | SM         | 9                  | N/A                        | 2 to 5000             |

 Table A-3
 Fiber-Optic Operating Range

a. The TIA 568 building wiring standard specifies 160/500 MHz \* km multimode fiber.

b. The international ISO/IEC 11801 building wiring standard specifies 200/500 MHz \* km multimode fiber.

c. The ANSI Fibre Channel specification specifies 500/500 MHz \* km 50 micron multimode fiber, and 500/500 MHz \* km fiber has been proposed for addition to ISO/IEC 11801.

# Glossary

#### acknowledge (Ack) packet

The Ack packet informs the PE that initiated a message that the destination PE accepted the message.

#### autonegotiation

The process by which two computers (or a computer and a switch) connected by Gigabit Ethernet determine the speed and other parameters with which they will communicate.

#### CD-ROM (CD)

A flat metallic disk that contains information that you can view and copy onto your own hard disk; you cannot change or add to the disk. CD-ROM is an abbreviation for compact disc read-only memory.

#### Ethernet

A communication network used to connect computers.

#### gigabit

A communication rate of 2^30 bits per second.

#### host

Any system connected to the network.

#### hostname

The name that uniquely identifies each host (system) on the network.

#### IP address

A number that uniquely identifies each host (system) on a TCP/IP network.

#### IRIX

The SGI version of the UNIX operating system.

#### LED

Light-emitting diode, a light on a piece of hardware that indicates status or error conditions.

#### MAC

Medium access control, also called the physical layer.

#### MAC address

The physical address of the Gigabit Ethernet board, which is distinct from the IP address.

#### MTU

Maximum Transmission Unit is a configuration parameter that controls the size of the Ethernet frames that the Gigabit Ethernet board can transmit and receive.

#### man (manual) page

An online document that describes how to use a particular IRIX command. Also called reference page.

#### NIS

Network Information Service, a distributed database mechanism for user accounts, host names, mail aliases, and so on.

#### PCI

Peripheral Component Interconnect, a bus specification. The PCI bus is a high-performance local bus used to connect peripherals to memory and a microprocessor. Many vendors offer devices that plug into the PCI bus.

#### reference page

See man (manual) page.

#### TCP/IP

A standard networking protocol that is included in the IRIX software.

# Index

#### Numbers

1000-Base-LX configuration, 7 operating range, 27 1000-Base-SX operating range, 7, 27 1000-Base-T configuration, 8 operating range, 8

# С

cabling connecting, 12-13 fiber-optic, 6-7 range, 7, 27 configuring **Gigabit Ethernet** secondary interface, 15-16 connector RJ45, 5, 6, 8 SC, 4, 7, 13 copper board cables, 8 characteristics, 25 connecting, 13 LEDs, 6, 18 network interface names, 19 specifications, 25-26 customer service, xvi

# F

Fast Ethernet primary interface, 15 fiber-optic board cables, 7 characteristics, 25 LEDs, 4, 18 network interface name, 19 range, 27 specifications, 25-26 Fiber-Optic Gigabit Ethernet board connecting, 12

# G

Gigabit Ethernet board cabling, 12 copper, 8 fiber-optic, 6 configuring, 14 verifying, 18, 20 connecting copper, 13 fiber-optic, 12 enabling, 20 features copper, 5 fiber-optic, 2 IP address, 20

### LEDs copper, 6 fiber-optic, 4, 18 MAC address, 20 recognition verifying, 19 resetting, 20 specifications, 25-26

# I

interface names, 19 IP address, 20

# L

LEDs copper, 6 fiber-optic, 4, 18 troubleshooting with,, 18

# Μ

MAC address, 20

# Ν

network connecting to, 12-13 network interface configuring verification, 19 names, 19

## Ρ

ports copper board, 8 fiber-optic board, 7 product support, xvi ptic, 25

# R

RJ45 connector, 5, 6, 8

# S

SC connector, 4, 7, 12 supported systems, 1

# Т

technical support, xvi troubleshooting with LEDs, 18